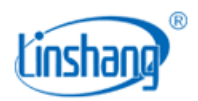

# LSA29 数字探头通讯协议

(客户) V3.11

## 目录

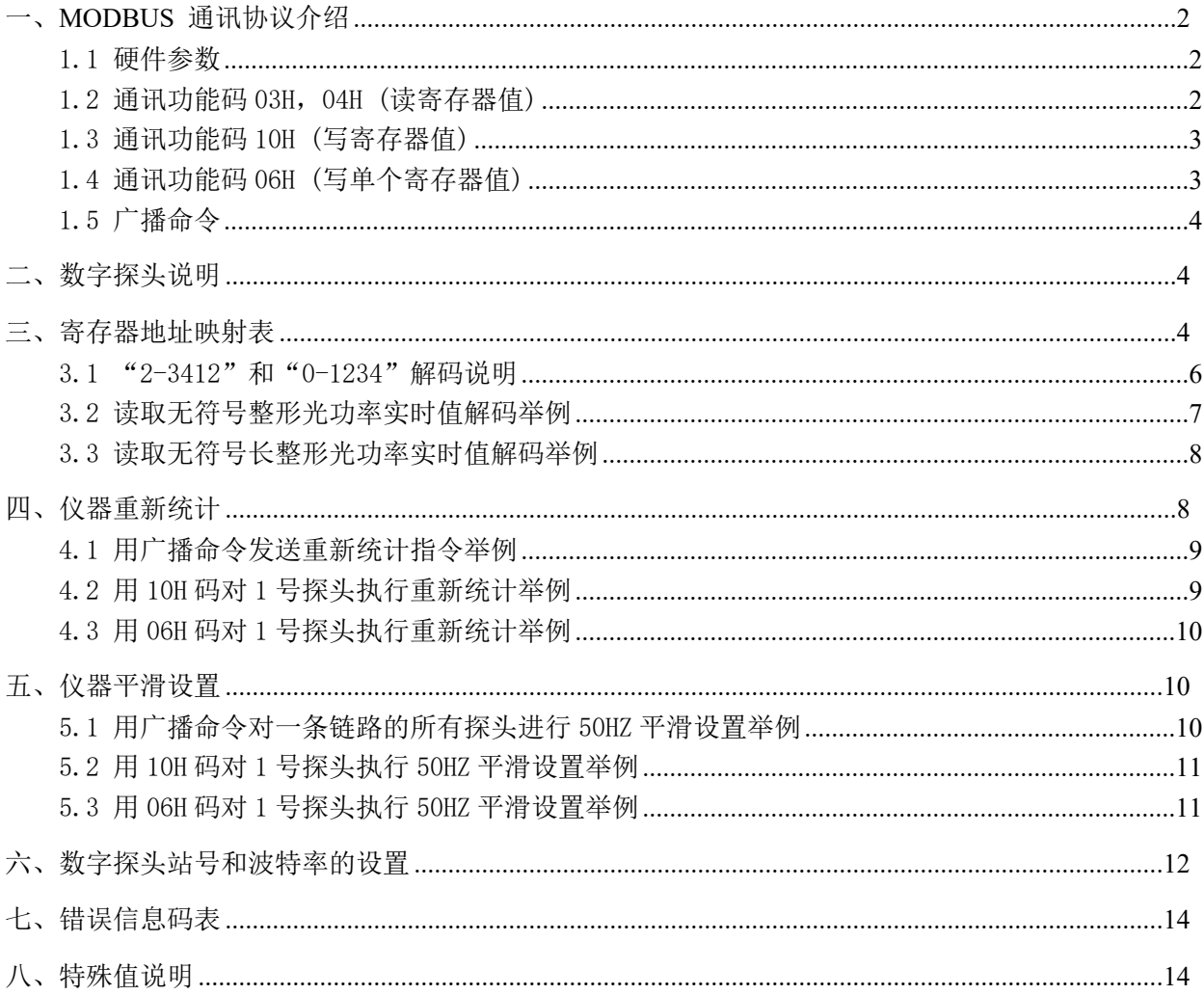

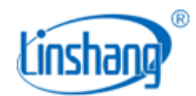

## <span id="page-1-0"></span>**一、MODBUS 通讯协议介绍**

### <span id="page-1-1"></span>**1.1 硬件参数**

- **●** 硬件采用 RS-485, 主从式半双工通讯, 主机呼叫从机地址, 从机应答方式通讯。
- 数据帧 10 位, 1 个起始位, 8 个数据位, 1 个停止位, 无校验。
- 出厂默认: 波特率 9600 bps; 站号 1

### <span id="page-1-2"></span>**1.2 通讯功能码 03H,04H (读寄存器值)**

● 注意: 此协议中, 03H 和 04H 功能码通用。

### *主机发送:*

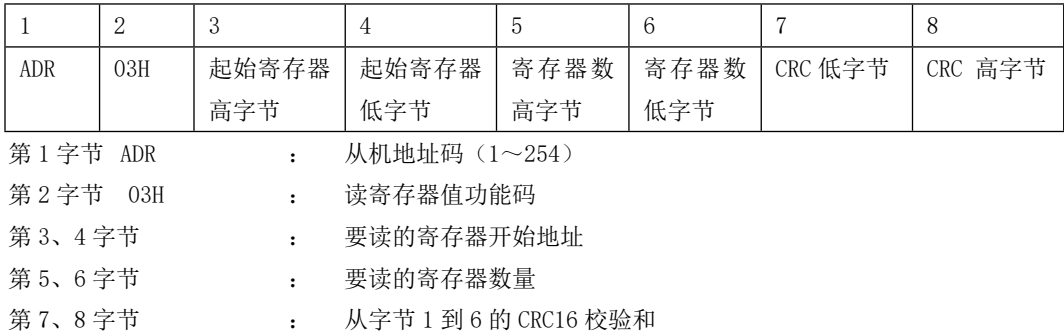

### *当从机接收正确时,从机回送:*

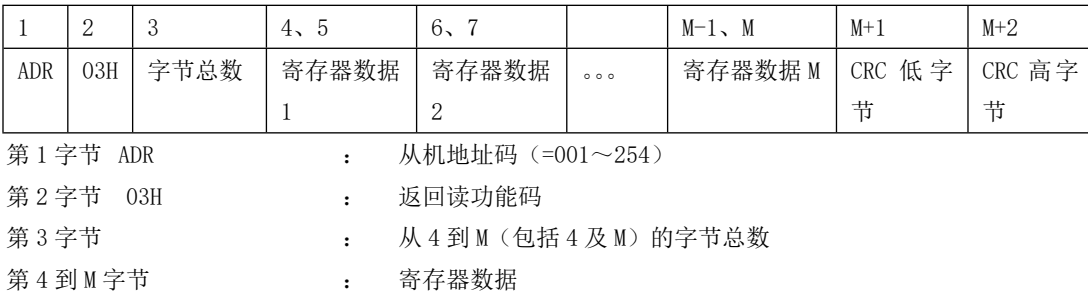

#### *当从机接收错误时,从机回送:*

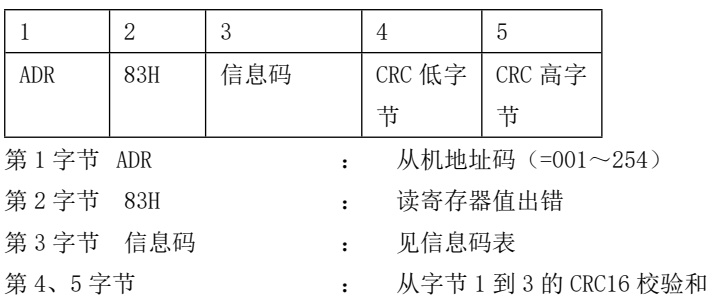

第 M+1、M+2 字节 : 从字节 1 到 M 的 CRC16 校验和

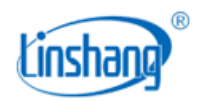

### <span id="page-2-0"></span>**1.3 通讯功能码 10H (写寄存器值)**

### *主机发送:*

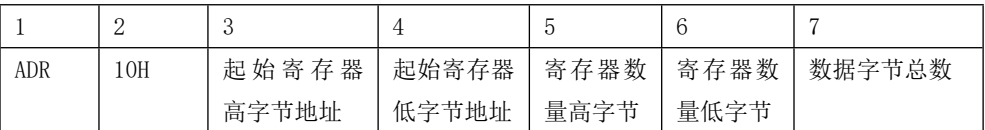

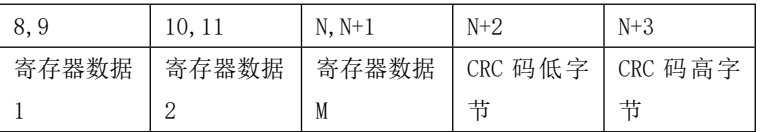

### *当从机接收正确时,从机回送:*

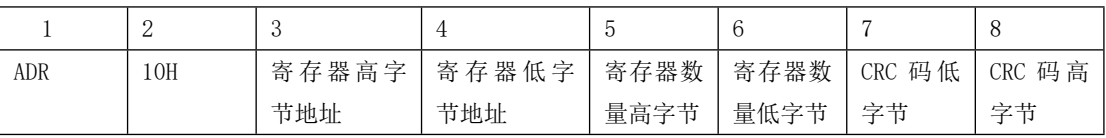

### *当从机接收错误时,从机回送:*

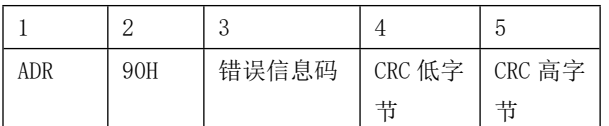

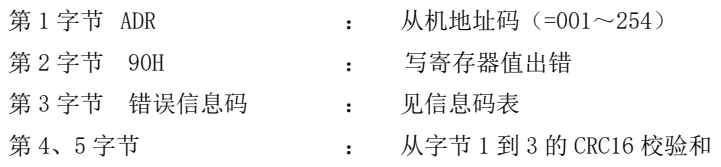

## <span id="page-2-1"></span>**1.4 通讯功能码 06H (写单个寄存器值)**

#### ● 主机发*送:*

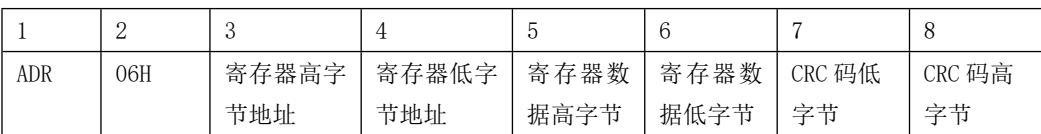

### *当从机接收正确时,从机回送:*

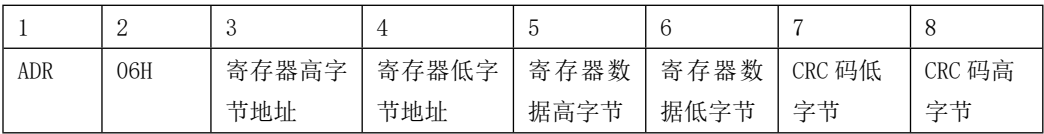

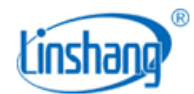

#### *当从机接收错误时,从机回送:*

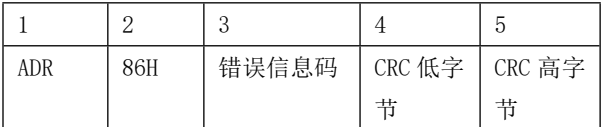

第 1 字节 ADR : 从机地址码 (=001 $\sim$ 254) 第 2 字节 86H : 写寄存器值出错 第 3 字节 错误信息码 : 见信息码表 第 4、5 字节 | 1 1 1 2 2 2 2 2 2 3 3 3 3 3 4 2 2 2 3 3 4 2 3 4 2 3 2 2 3 4 2 3 4 2 3 4 2 3 4 2 3 4 2 3 4 2 3 4 2 3

### <span id="page-3-0"></span>**1.5 广播命令**

从机地址"0"为广播命令

## <span id="page-3-1"></span>**二、数字探头说明**

1: LSA29 数字探头支持标准的 MODBUS 协议, 默认通讯地址为"1"。可以通过"人机界面调试 工具"或通讯协议修改探头通讯地址,地址设置范围:1-247。

2: 为了方便客户与上位机通讯(PC)或者 PLC 通讯, 数字探头的站号和波特率可通过调试人机 界面设置或者通讯协议设置。

3:仪器对光功率值提供 Float 型和 uint16 型数据, 其中 float 型数据又提供两种解码方式, "2-3412"和"0-1234"。开发人员可根据实际需要选择任意一种类型。寄存器地址查看"控 **制器地址映射表"**。

### <span id="page-3-2"></span>**三、寄存器地址映射表**

- 兼容性及方便性考虑,同一数据做了多地址的不同格式的映射,请根据需要读取。
- 仪器对 float 数据提供两种解码方式, "2-3412"和 "0-1234"。分别对应寄存器地址  $1-2$  和  $101-102$ 。
- float 型表示的光功率值, 一个数据需要 4 个字节。这样两个寄存器的内容, 为一个 变量。如寄存器 1 和 2 才表示一个值。

### *表 1:2-3412 解码方式的地址:*

**寄存器地址** │ 类型 │ 数据内容 │ │ │ │ 说明

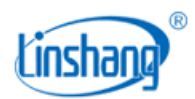

#### 深圳市林上科技有限公司

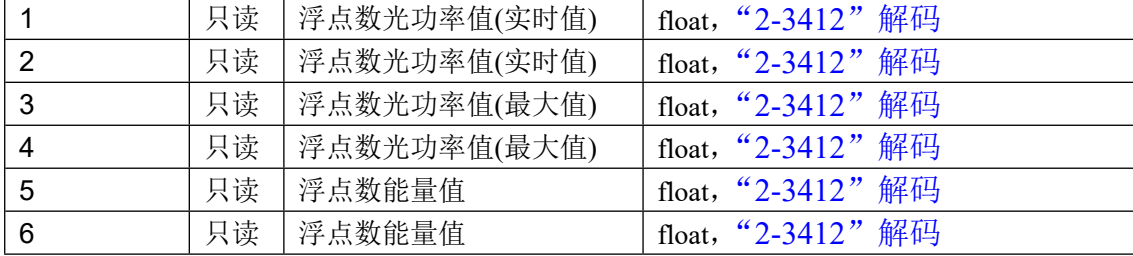

### *表 2:0-1234 解码方式的地址:*

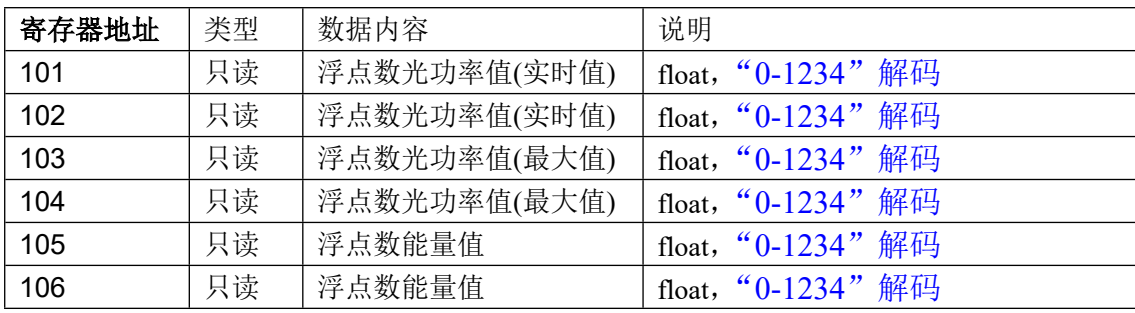

### *表 3:光功率值短整形数表示的地址:*

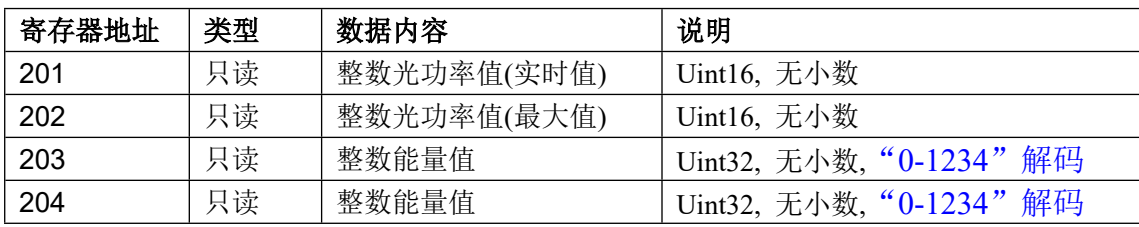

**注:**

- 地址 201-202 寄存器的数据为无符号 16 位整形数据,无小数。 如 1996 的数据,表示光 功率值为 1996。
- 地址 203-204 寄存器的数据为无符号 32 位整形数据,无小数。如 1996 的数据,表示能 量值为 1996。

### *表 4:光功率值整形数表示的地址:*

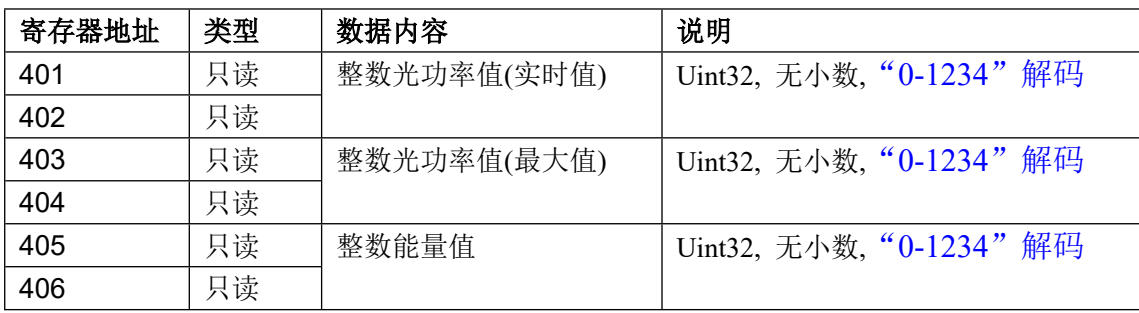

![](_page_5_Picture_0.jpeg)

### <span id="page-5-0"></span>**3.1 "2-3412"和"0-1234"解码说明**

根据 IEEEE754 标准, float 量 123.4567 用 16 讲制表示为 0x42F6E9D5.

![](_page_5_Picture_193.jpeg)

**"2-3412"解码的数据发送顺序为序号3412. "0-1234"解码的数据发送顺序为序号1234.**

**举例:**读取 1 号探头的光功率实时值、光功率最大值和能量值,控制器的从机地址为 1。 **A: 读取"2-3412"解码的数据时,代码如下:**

**用 03 码读取数据**

**发送源码->01 03 00 01 00 06 94 08**

**接收源码->01 03 0C 29 89 42 24 A4 4A 42 44 2E FC 44 6B 25 07**

**用 04 码读取数据**

**发送源码->01 04 00 01 00 06 21 C8**

**接收源码->01 04 0C 29 89 42 24 A4 4A 42 44 2E FC 44 6B 23 C0** 代码含义如下:

![](_page_5_Figure_13.jpeg)

**B: 读取"0-1234"解码的数据时,代码如下:**

● 用 03 码读取数据

**发送源码->01 03 00 65 00 06 D5 D7**

**接收源码->01 03 0C 42 12 80 22 42 2B 42 36 43 05 E9 6D E1 8C**

● 用 04 码读取数据

![](_page_6_Picture_0.jpeg)

**发送源码->01 04 00 65 00 06 60 17**

### **接收源码->01 04 0C 42 12 80 22 42 2B 42 36 43 05 E9 6D E7 4B**

代码含义如下:

![](_page_6_Figure_5.jpeg)

<span id="page-6-0"></span>**3.2 读取无符号整形光功率实时值解码举例**

**用 03 码读取数据**

**发送源码->01 03 00 C9 00 04 94 37**

**接收源码->01 03 08 00 29 00 2A 00 00 01 D1 F5 1F**

**● 用** 04 码读取数据

**发送源码->01 04 00 C9 00 04 21 F7**

**接收源码->01 04 08 00 29 00 2A 00 00 01 D1 44 C5**

![](_page_6_Figure_14.jpeg)

![](_page_7_Picture_0.jpeg)

![](_page_7_Picture_1.jpeg)

![](_page_7_Figure_2.jpeg)

<span id="page-7-0"></span>**3.3 读取无符号长整形光功率实时值解码举例**

![](_page_7_Figure_4.jpeg)

## <span id="page-7-1"></span>**四、仪器重新统计**

最大功率值和能量值是在某个测量周期内统计出来的值,每测量完一个周期后需要对探 头发送重新统计的指令,探头接收到指令后开始重新统计。

![](_page_8_Picture_0.jpeg)

- 通过 06H/10H 功能码发送重新统计指令。
- 支持广播命令,一条指令对一条链路的所有探头进行重新统计。

![](_page_8_Picture_134.jpeg)

### <span id="page-8-0"></span>**4.1 用广播命令发送重新统计指令举例**

#### **发送源码-> 00 10 00 32 00 01 02 00 01 6E 12**

代码含义如下:

![](_page_8_Figure_8.jpeg)

<span id="page-8-1"></span>**4.2 用 10H 码对 1 号探头执行重新统计举例**

**发送源码-> 01 10 00 32 00 01 02 00 01 63 82 接收源码-> 01 10 00 32 00 01 A0 06**

![](_page_8_Figure_12.jpeg)

![](_page_9_Picture_1.jpeg)

<span id="page-9-0"></span>**4.3 用 06H 码对 1 号探头执行重新统计举例**

**发送源码-> 01 06 00 32 00 01 E9 C5 接收源码-> 01 06 00 32 00 01 E9 C5** 代码含义如下:

![](_page_9_Figure_4.jpeg)

## <span id="page-9-1"></span>**五、仪器平滑设置**

如果 UV 灯管采用交流供电,交流电的频率会影响到功率测量,这样就需要进行平滑处理。 0:不进行平滑处理,直流供电的 UV 灯,需设置此值

1:50HZ 平滑,50HZ 的交流电,需设置此值

2:60HZ 平滑,60HZ 的交流电,需设置此值

- **●** 通过 06H/10H 功能码发送平滑设置指令。
- 支持广播命令,一条指令对一条链路的所有探头进行平滑设置。

![](_page_9_Picture_162.jpeg)

### <span id="page-9-2"></span>**5.1 用广播命令对一条链路的所有探头进行 50HZ 平滑设置举例**

**发送源码-> 00 10 01 40 00 01 02 00 01 74 00** 

![](_page_10_Picture_0.jpeg)

代码含义如下:

![](_page_10_Figure_3.jpeg)

<span id="page-10-0"></span>**5.2 用 10H 码对 1 号探头执行 50HZ 平滑设置举例**

**发送源码-> 01 10 01 40 00 01 02 00 01 79 90** 

**接收源码-> 01 10 01 40 00 01 01 E1** 

代码含义如下:

![](_page_10_Figure_8.jpeg)

<span id="page-10-1"></span>**5.3 用 06H 码对 1 号探头执行 50HZ 平滑设置举例**

**发送源码-> 01 06 01 40 00 01 48 22 接收源码-> 01 06 01 40 00 01 48 22**  代码含义如下:

![](_page_11_Picture_0.jpeg)

![](_page_11_Figure_2.jpeg)

### <span id="page-11-0"></span>**六、数字探头站号和波特率的设置**

通过 06H/10H 功能码对数字探头的站号(控制器地址)和波特率设置。

![](_page_11_Picture_179.jpeg)

**举例:**用 10H 码设置探头的站号和波特率,假设需要设置站号为 3,波特率为 19200。 **发送源码-> 01 10 01 2C 00 02 04 00 03 00 02 8D B3 接收源码-> 01 10 01 2C 00 02 81 FD**

代码含义如下:

![](_page_11_Figure_8.jpeg)

**举例:**用 10H 码设置探头的站号,假设需要设置站号为 171。

### **发送源码-> 01 10 01 2C 00 01 02 00 AB F0 83**

#### **接收源码-> 01 10 01 2C 00 01 C1 FC**

![](_page_12_Picture_1.jpeg)

![](_page_12_Figure_2.jpeg)

**举例:**用 06H 码设置探头的站号,假设需要设置站号为 171。

### **发送源码-> 01 06 01 2C 00 AB 08 40**

#### **接收源码-> 01 06 01 2C 00 AB 08 40**

代码含义如下:

![](_page_12_Figure_7.jpeg)

**举例:**用 10H 码设置探头的波特率,假设需要设置探头的波特率为 9600。

#### **发送源码-> 01 10 01 2D 00 01 02 00 01 71 2D**

#### **接收源码-> 01 10 01 2D 00 01 90 3C**

![](_page_12_Figure_12.jpeg)

![](_page_13_Picture_0.jpeg)

![](_page_13_Figure_2.jpeg)

**举例:**用 06H 码设置探头的波特率,假设需要设置探头的波特率为 9600。

### **发送源码-> 01 06 01 2D 00 01 D9 FF**

#### **接收源码-> 01 06 01 2D 00 01 D9 FF**

代码含义如下:

![](_page_13_Figure_7.jpeg)

## <span id="page-13-0"></span>**七、错误信息码表**

![](_page_13_Picture_107.jpeg)

## <span id="page-13-1"></span>**八、特殊值说明**

当探头出现异常时,功率值将是个特殊值,方便用户调试和排除故障

![](_page_13_Picture_108.jpeg)